## Guide til indtastning af telefonnummer

## Sådan verificerer du dit dit telefonnummer

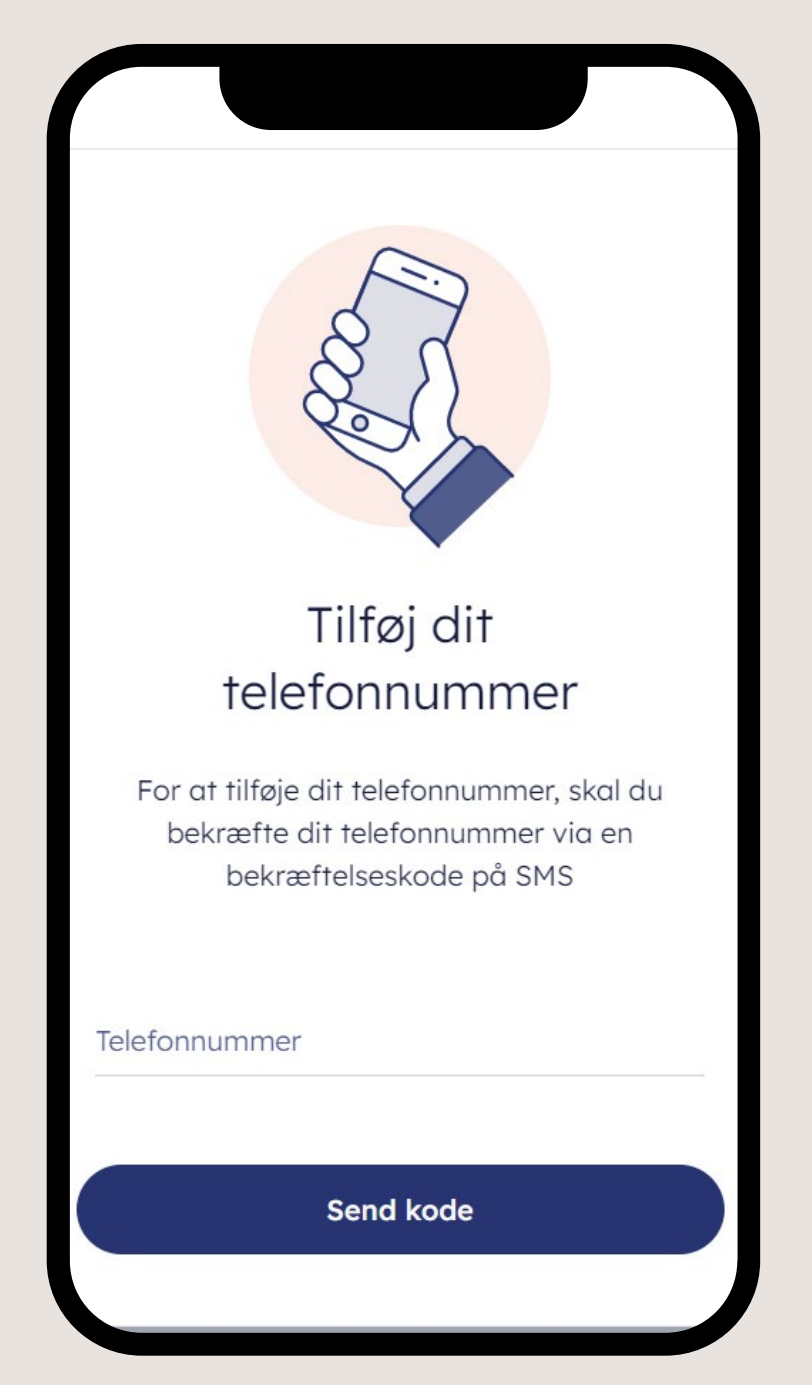

Det er en god idé at tjekke, at dine kontaktoplysninger er korrekte. Klik på menuen i højre hjørne.

Vælg 'Min profil' Klik 'Tilføj' ved telefonnummer

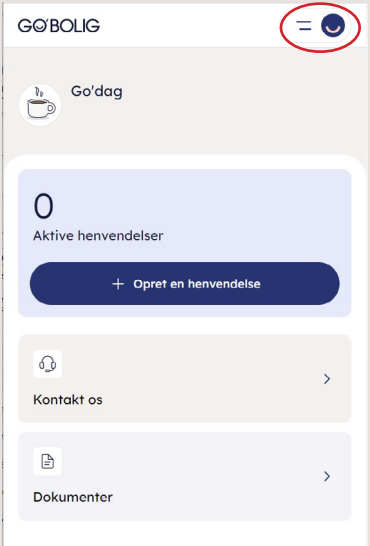

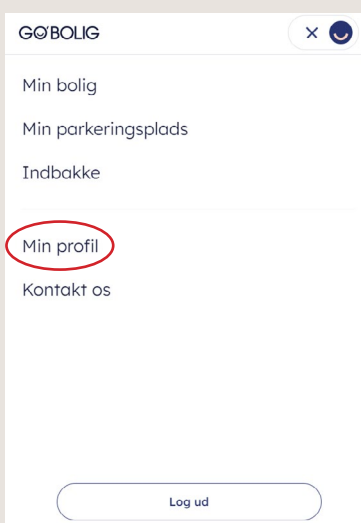

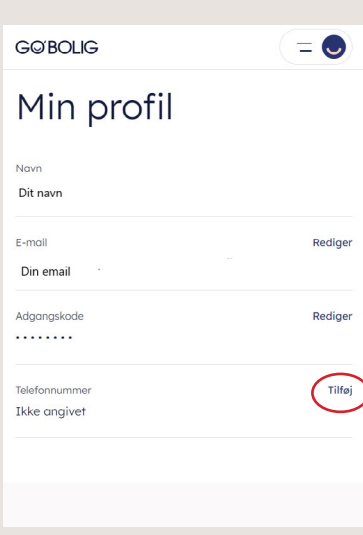

Skriv dit telefonnummer og klik 'Send kode'

Vi sender en bekræftelseskode på SMS, som du indtaster her og klik 'Bekræft kode'

Dit telefonnummer er nu tilføjet, og du kan klikke 'Tilbage til profil'

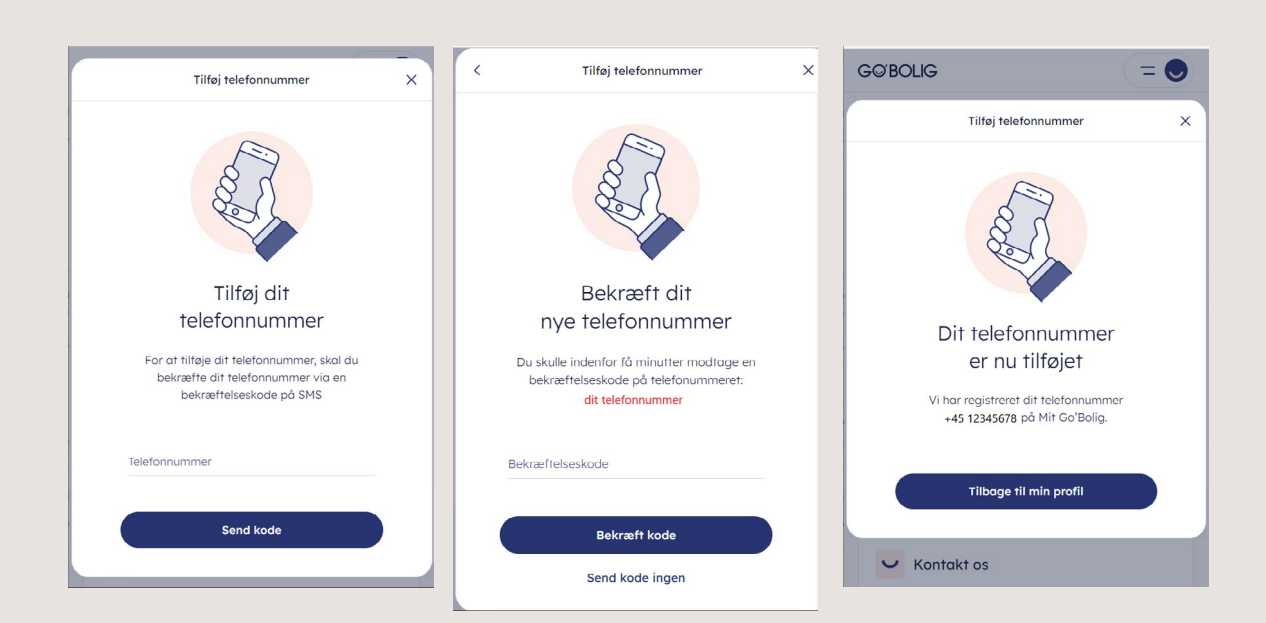